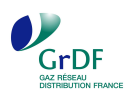

# Pompe à chaleur à absorption gaz naturel aérothermique – chauffage seul

**Fiche d'intégration dans le logiciel RT 2012 : ClimaWin de BBS Slama** 

## 17/07/2012

Version 4.0.23.1 du 16/07/2012

La procédure suivante décrit la saisie et la prise en compte **d'une pompe à chaleur à absorption gaz naturel aérothermique chauffage seul** pour les logements collectifs dans le logiciel de calcul thermique de la RT 2012 U22win.

*La fonction double service Chauffage + ECS n'est pas encore prise en compte dans le moteur de calcul Maestro. Cela fait l'objet d'un TitreV déposé par le CSTB* 

*La Pac abso en chaud et froid n'est pas non plus modélisable pour le moment dans le logiciel.* 

## **Principe de fonctionnement d'une pompe à chaleur à absorption gaz naturel**

La PAC à absorption gaz naturel est une pompe à chaleur dont le cycle thermodynamique est mis en mouvement par une compression thermochimique, assurée par un simple brûleur gaz naturel. Trois sources de chaleur sont valorisées :

- la condensation du fluide frigorigène (ammoniac) ;
- la réaction d'absorption entre l'ammoniac et l'eau ;
- la récupération sur les produits de combustion.

Elle existe en version air/eau (aérothermique) ou eau/eau (géothermique).

## **La fiche d'aide à la saisie présente la saisie d'une PAC gaz naturel à absorption aérothermique assurant des fonctions de chauffage seul**.

#### **Composants nécessaires pour décrire la PAC gaz à absorption dans le logiciel**

La PAC à absorption gaz aérothermique assurant des fonctions de chauffage est décrite dans un objet « **génération** » ( ) contenant l'élément suivant :

• Un « **générateur** » décrivant les caractéristiques de la PAC à absorption gaz assurant des fonctions de chauffage ( $\bullet$ ).

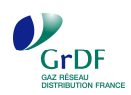

#### **Exemple de saisie**

Saisie **d'une PAC gaz naturel à absorption aérothermique assurant des fonctions de chauffage seul** dans un immeuble d'habitation comprenant 34 logements dans le logiciel ClimaWin 2012 de BBS Slama, version 4.0.23.1 du 16/07/2012.

**Toutes les valeurs communiquées dans la présente fiche sont issues d'un exemple. Elles doivent être redéterminées pour chaque étude.** 

#### **Description du bâtiment**

- **Surface habitable** : 2116 m²
- **SHON** : 2778,39 m²
- **Nombre de niveaux habitables** : 4
- **Nombre de logements** : 34
- **Zone climatique** : H1a
- **Altitude** : inférieure à 400 m

#### **Génération**

La PAC gaz à absorption fonction chauffage seul est modélisée dans une génération contenant :

• Un générateur décrivant les caractéristiques de la PAC gaz à absorption ;

#### **Emission de chauffage**

L'émission de chauffage est liée à la PAC gaz à absorption.

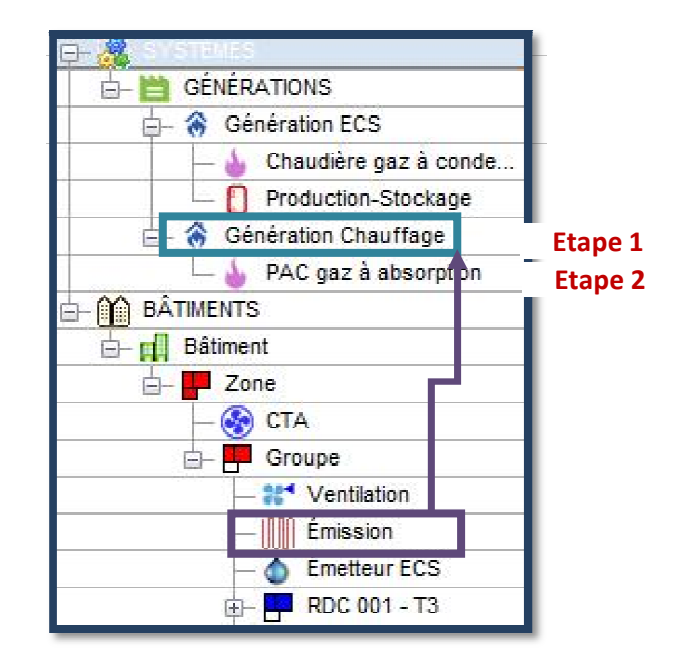

Les étapes de la saisie de la génération sont les suivantes :

- **Etape 1** : Création de la bibliothèque des générateurs dans lequel sont notamment décrites les caractéristiques de la PAC gaz à absorption ;
- **Etape 2** : Création de l'objet génération « Génération Chauffage » ;
- **Etape 3** : Création du générateur « PAC gaz à absorption ».

Suite à ces étapes les différentes émissions (en chauffage, ECS et refroidissement) peuvent être créées. Elles seront reliées à la génération correspondante.

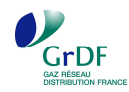

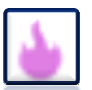

# **Etape 1 : Saisie de la PAC gaz à absorption dans le catalogue des générateurs**

Dans la rubrique « Catalogues » il faut sélectionner le champ « générateurs » pour définir les caractéristiques des différents générateurs.<br>
M PAC\_gaz\_abso (STD / RT 2012) - [Étude des bâtiments]

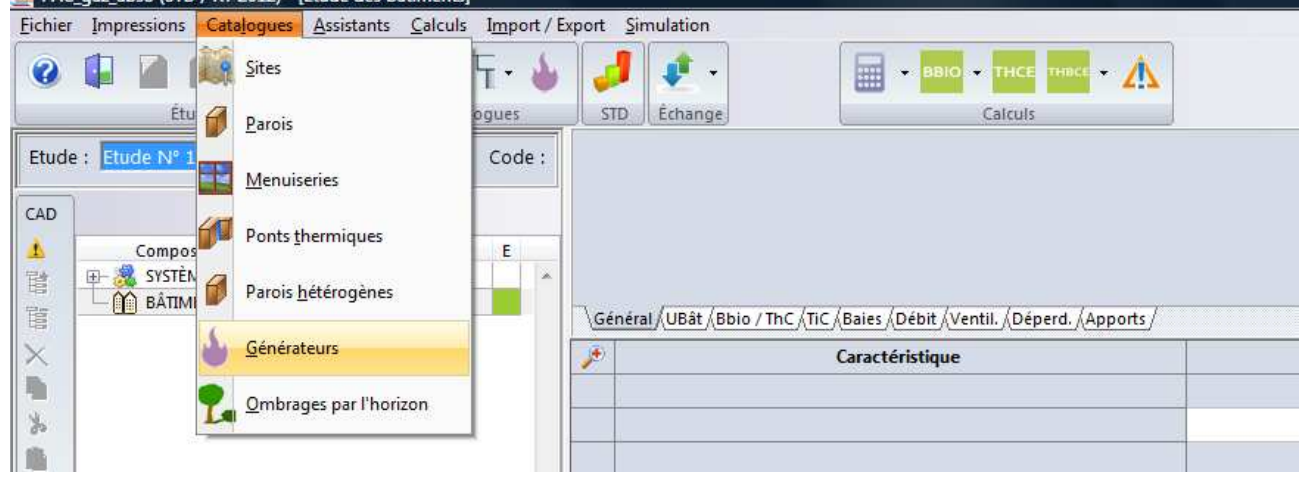

La fenêtre suivante apparait alors :

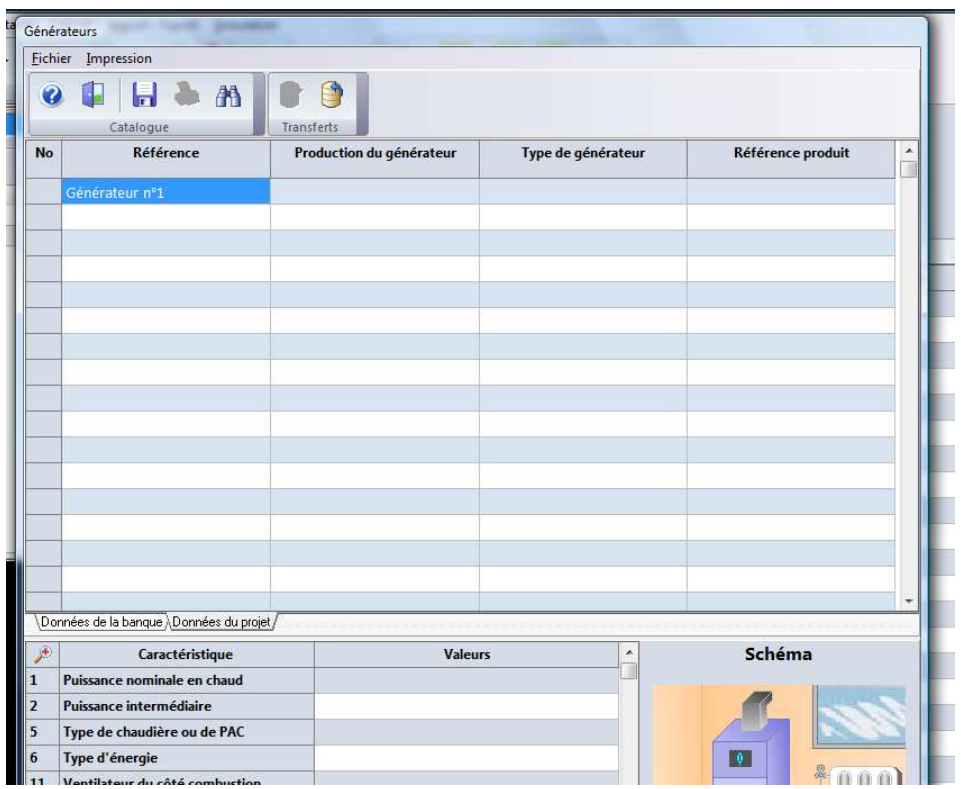

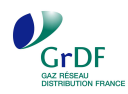

On peut alors définir les caractéristiques de la PAC gaz à absorption du projet :

- Dans l'onglet « référence », indiquer le nom du générateur.
- Dans l'onglet « production du générateur », indiquer les services assurés par le générateur : dans le cas présent « chauffage ».
- Dans l'onglet « type de générateur », sélectionner « système thermodynamique ».
- Dans l'onglet « Référence produit », choisir la « saisie directe ».

On aboutit alors à l'écran suivant :

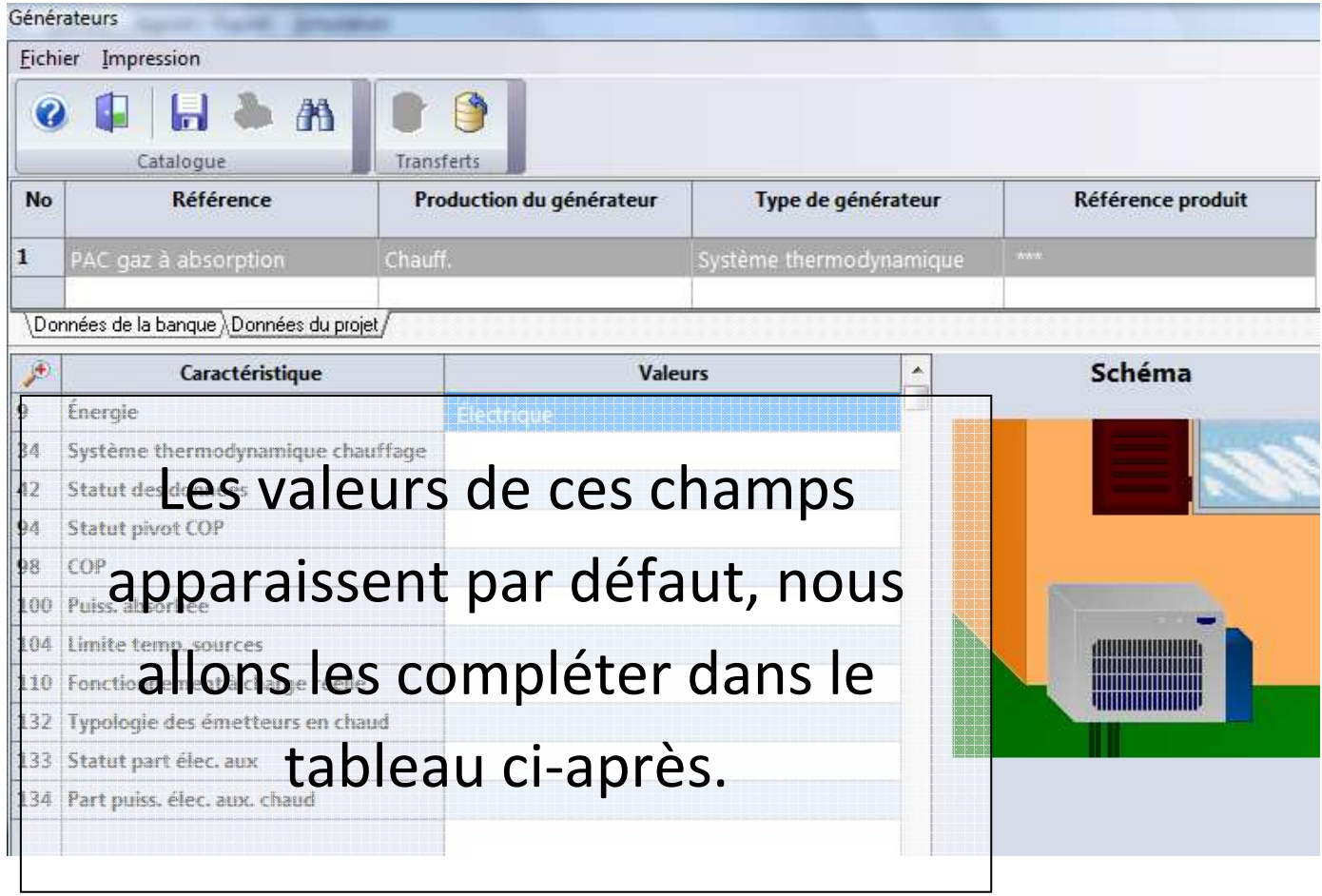

On peut alors définir les caractéristiques de la PAC gaz à absorption.

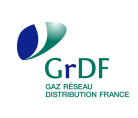

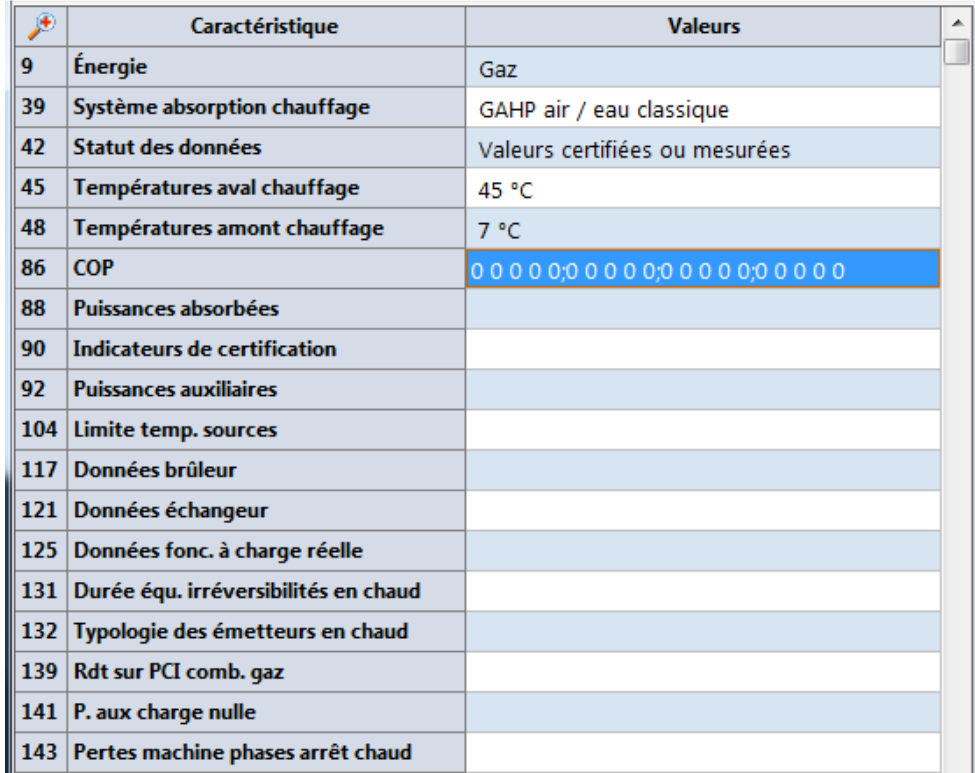

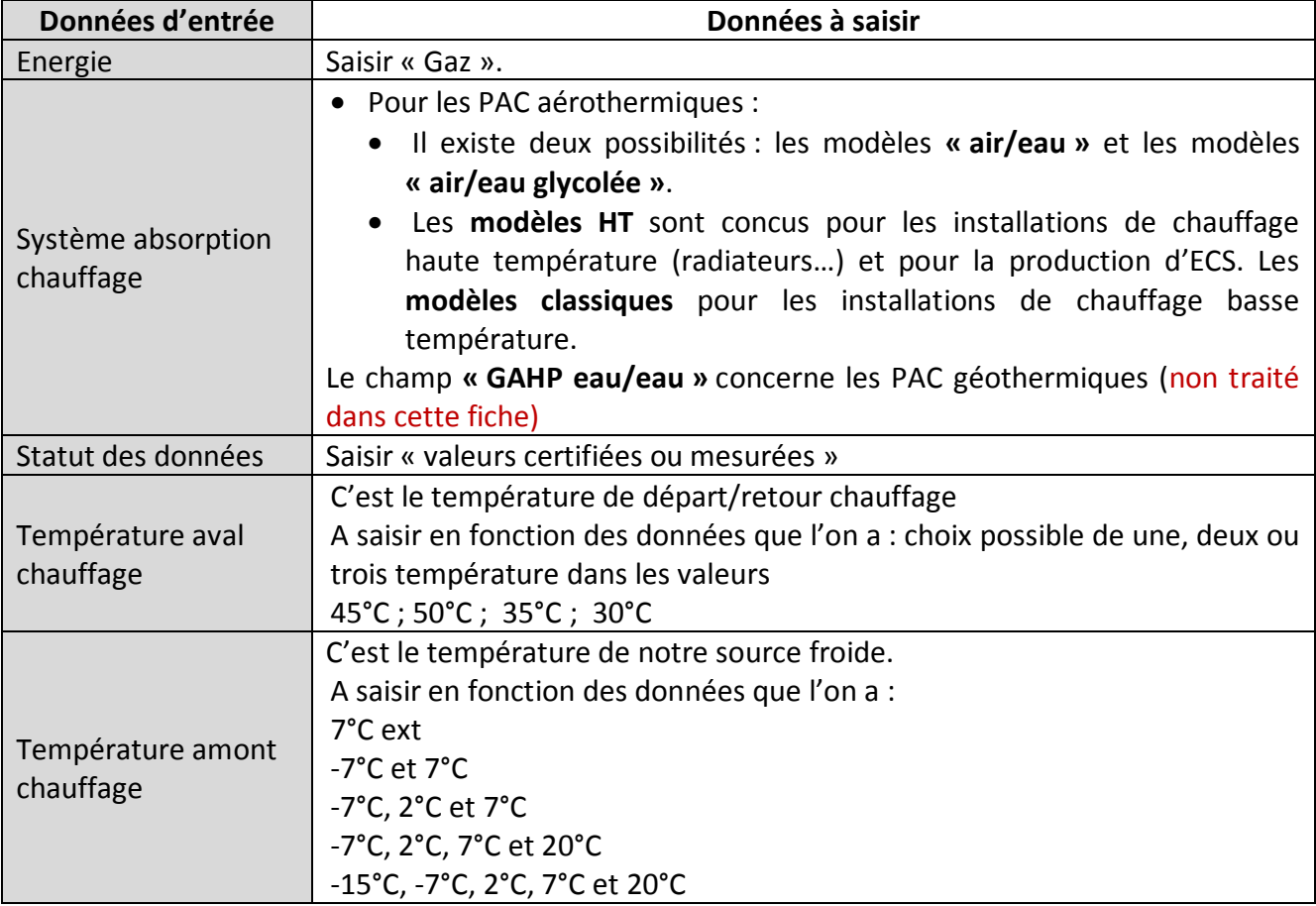

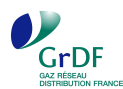

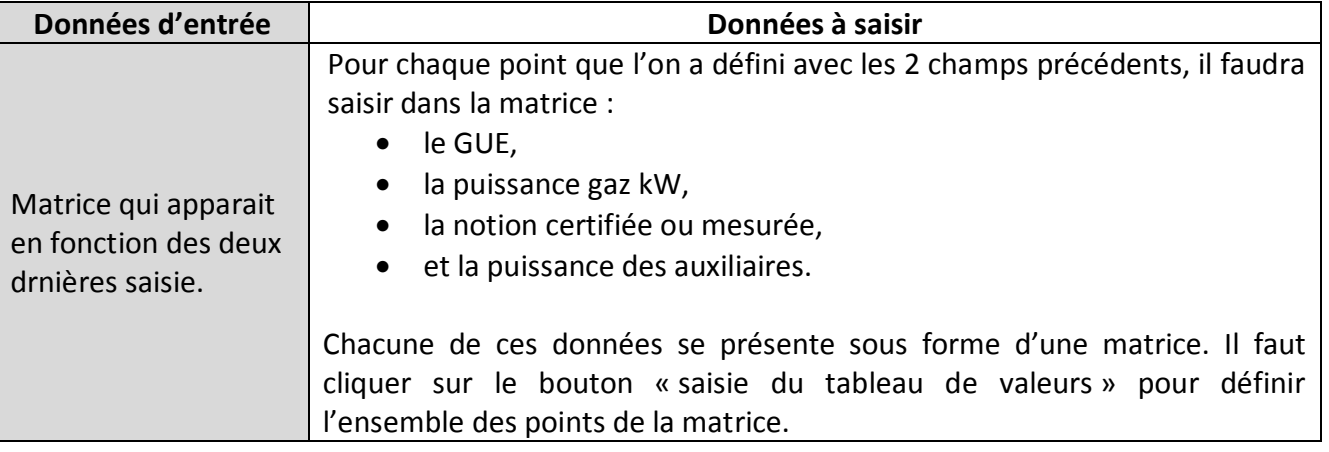

On obtient ainsi :

• **Pour le GUE** 

Saisie du tableau de valeurs INDIQUEZ LA MATRICE DES COP.

 $000000; 00000; 0000000; 000000$ 

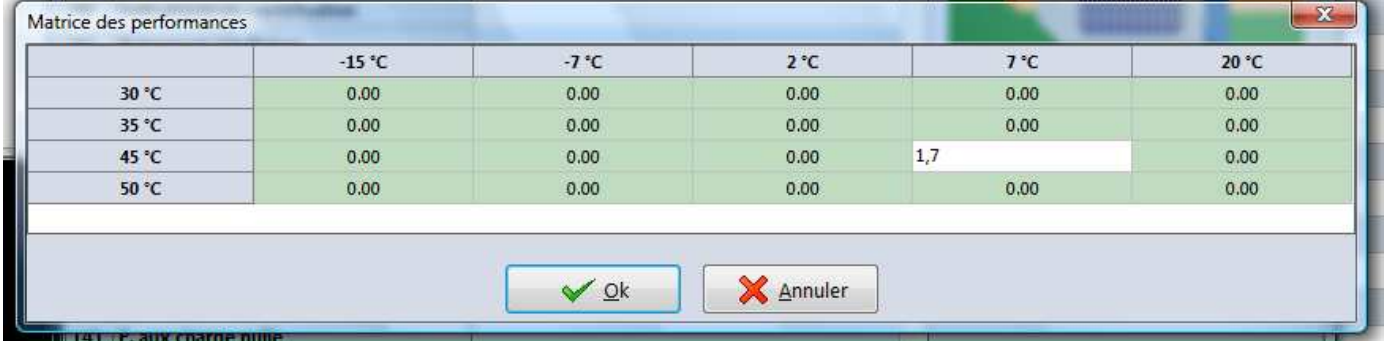

Après validation les valeurs saisies apparaissent bien :

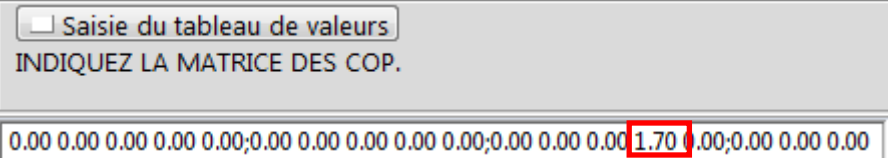

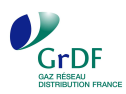

#### • **Pour la puissance gaz absorbée**

Saisie du tableau de valeurs

INDIQUEZ LA MATRICE DES PUISSANCES ABSORBÉES À PLEINE CHARGE (kW).

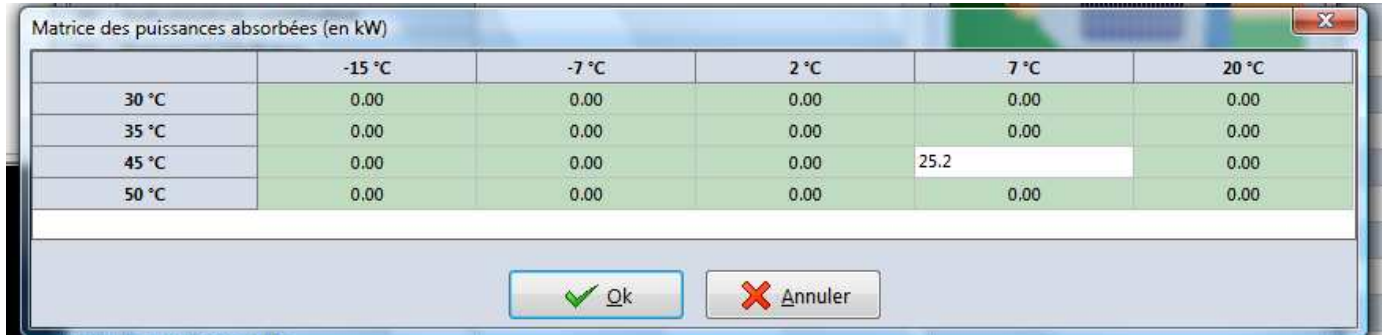

Après validation les valeurs saisies apparaissent bien :

 $\Box$  Saisie du tableau de valeurs INDIQUEZ LA MATRICE DES PUISSANCES ABSORBÉES À PLEINE CHARGE (kW).

0.00 0.00 0.00 0.00 0.00 0.00 0.00 0.00 0.00 0.00 0.00 0.00 0.00 0.00 0.00 0.00 0.00 0.00

### • **Pour l'indicateur de certification**

Saisie du tableau de valeurs

INDIQUEZ LA MATRICE DES INDICATEURS DE CERTIFICATION (valeur 1) OU DE JUSTIFICATION (valeur 2).

22222;22222;22222;22222

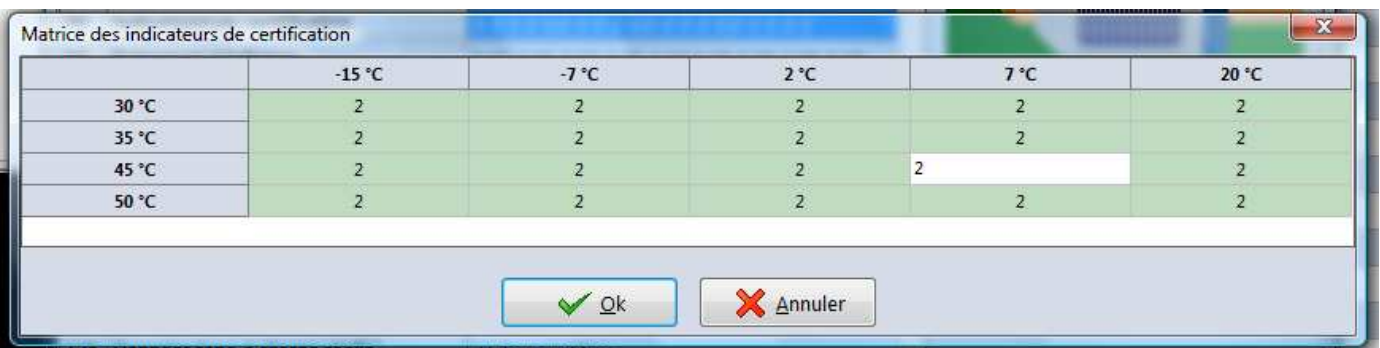

Après validation les valeurs saisies apparaissent bien :

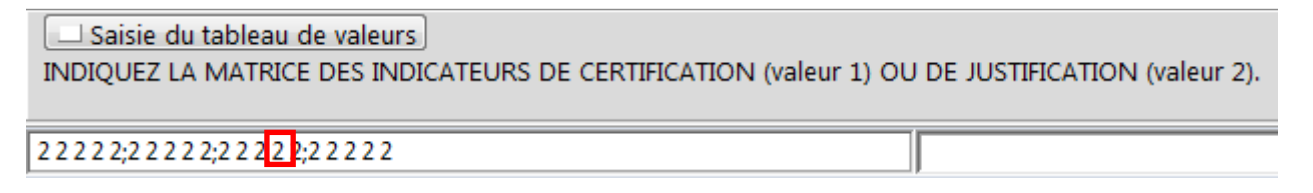

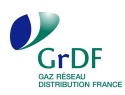

#### • **Pour la puissance des auxiliaires**

Saisie du tableau de valeurs INDIQUEZ LA MATRICE DES PUISSANCES D'AUXILIAIRES À PLEINE CHARGE.

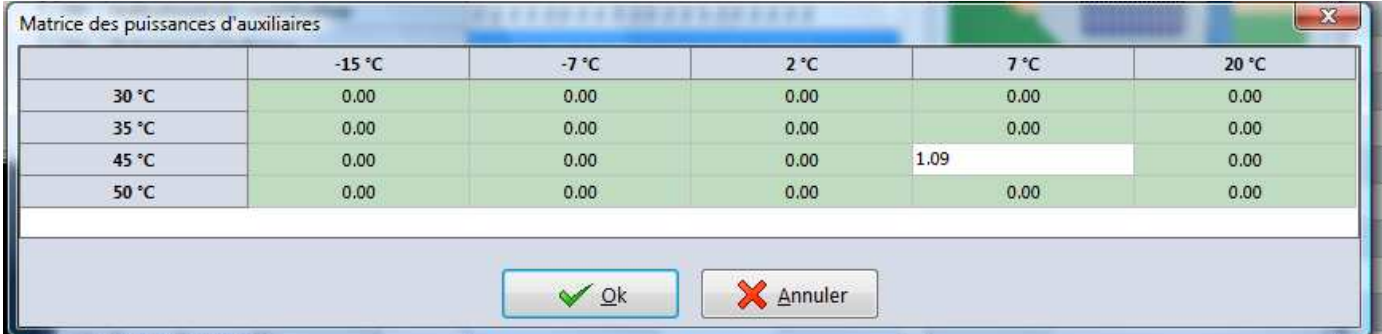

Après validation les valeurs saisies apparaissent bien :

Saisie du tableau de valeurs INDIQUEZ LA MATRICE DES PUISSANCES D'AUXILIAIRES À PLEINE CHARGE.

On peut alors compléter le reste des caractéristiques de la PAC gaz à absorption.

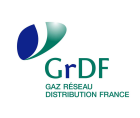

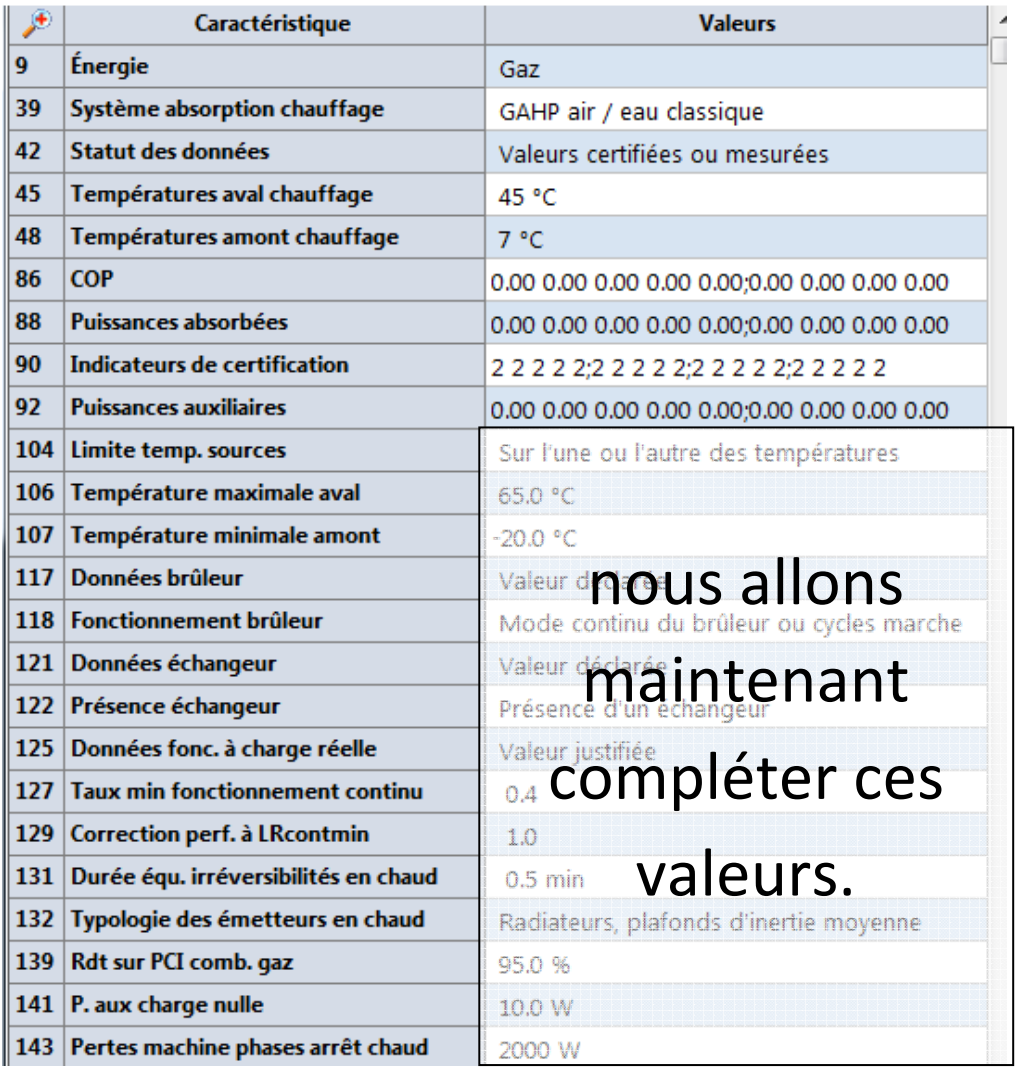

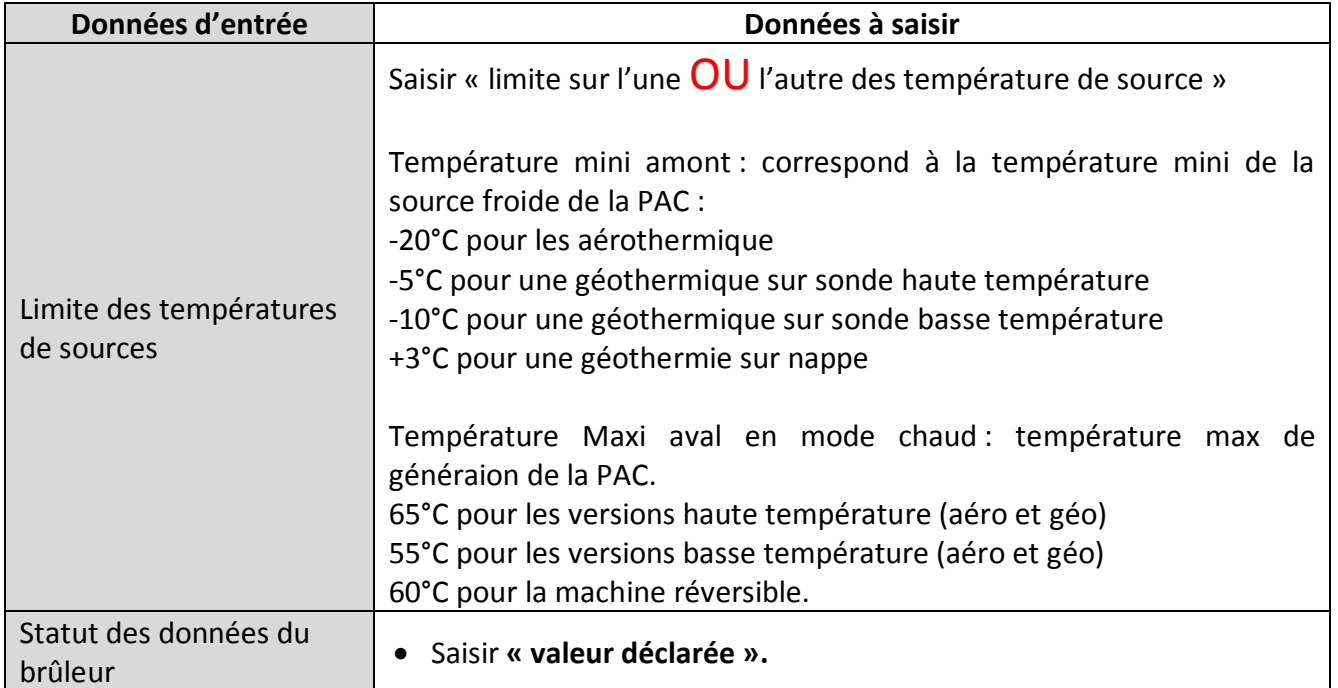

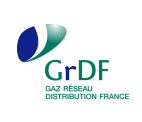

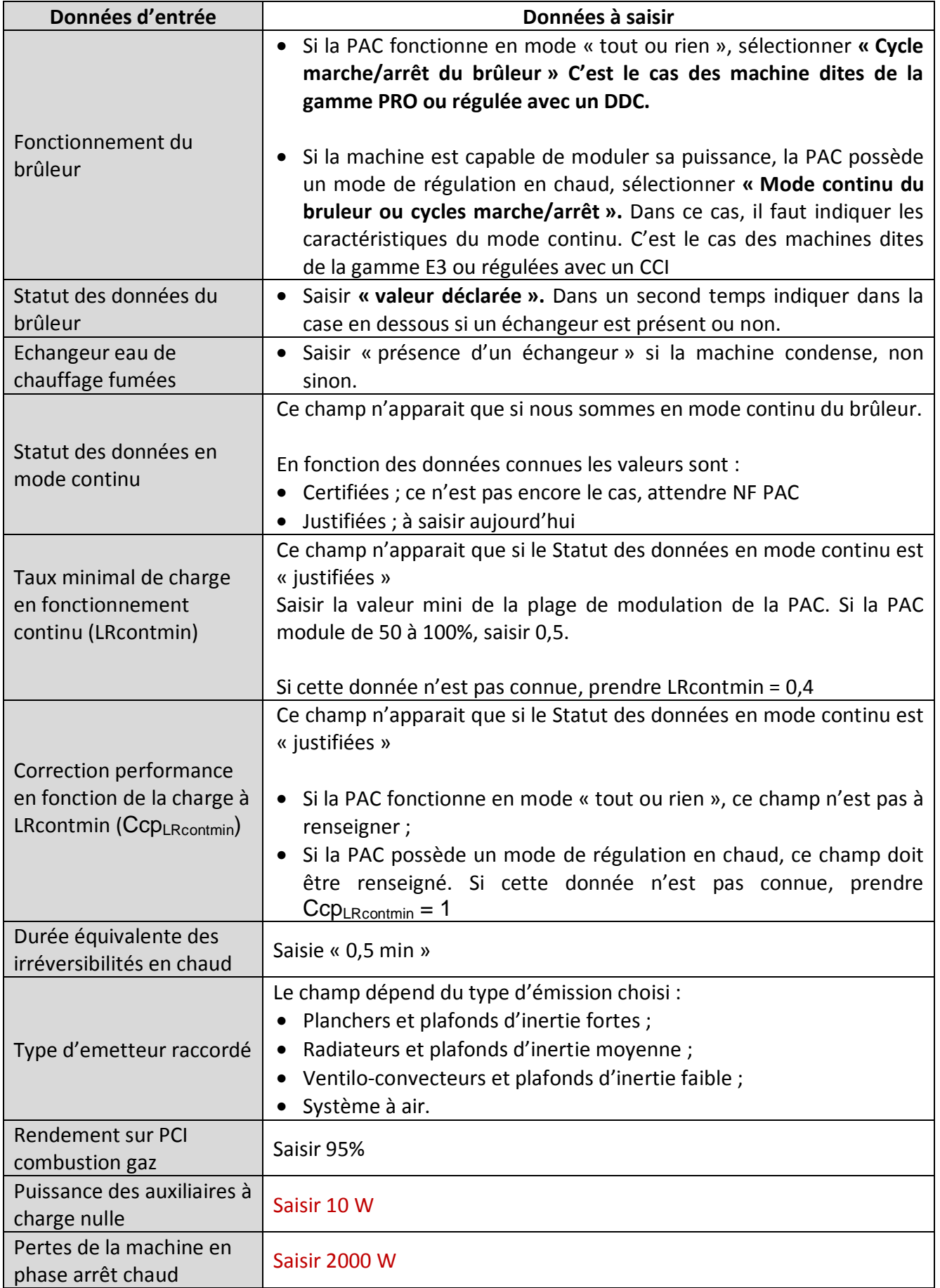

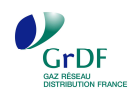

# **Etape 2 : Saisie de la « Génération Chauffage »**

De retour dans le projet, créer une nouvelle générateur dans la rubrique SYSTEMES – GENERATION :

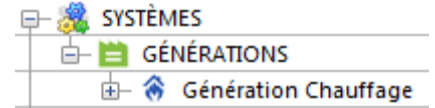

Puis définir les caractéristiques de la génération créée :

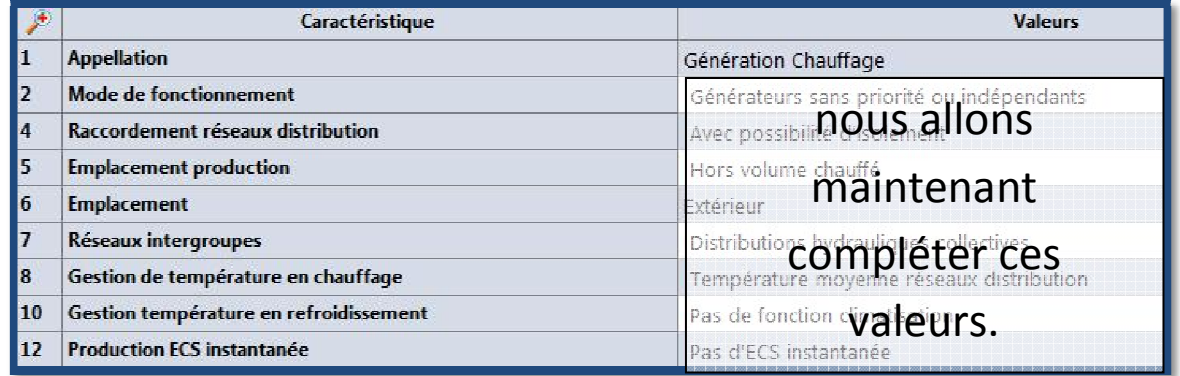

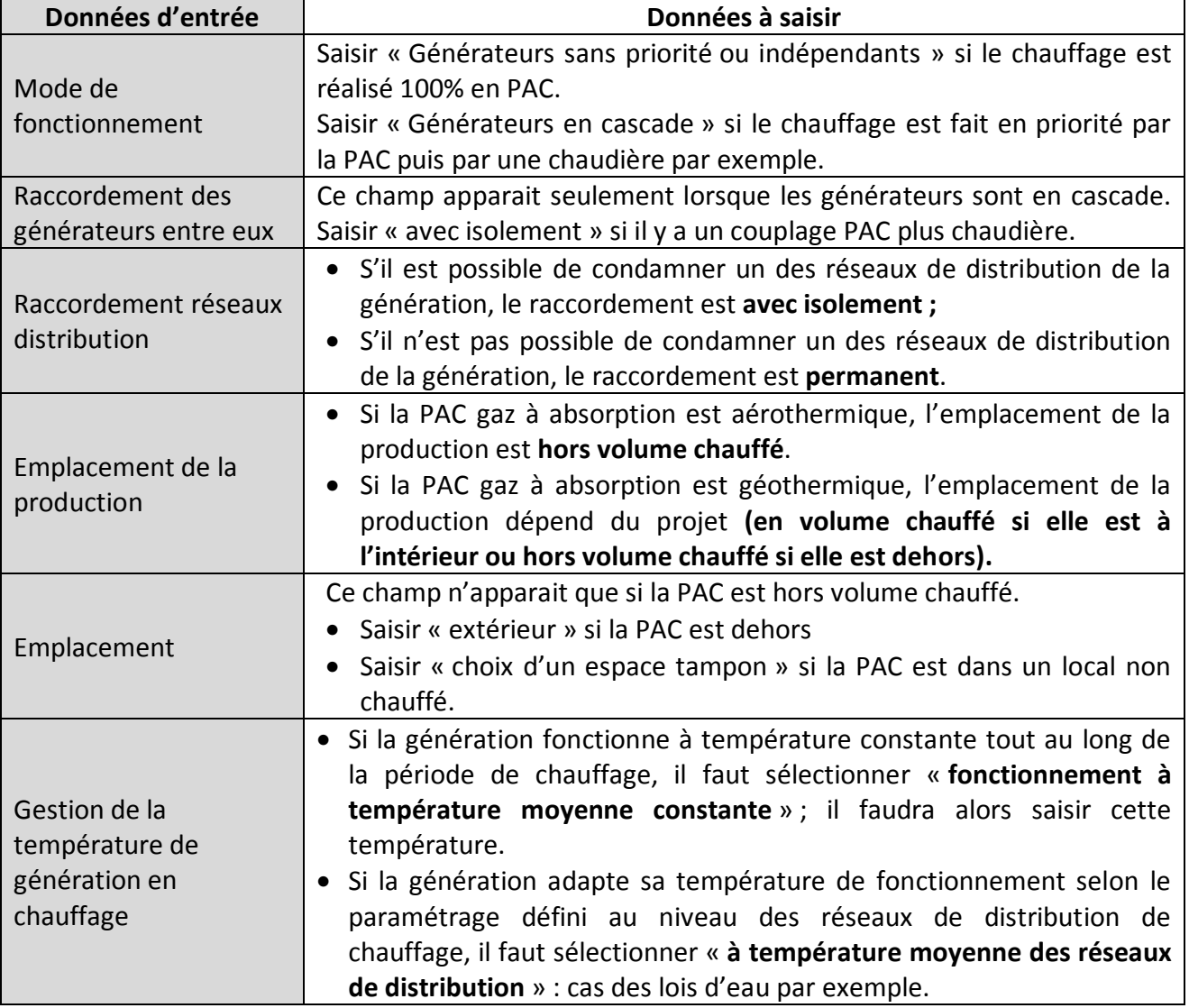

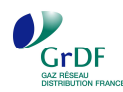

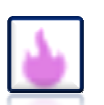

# **Etape 3 : Saisie de la PAC gaz à absorption fonction chauffage seul**

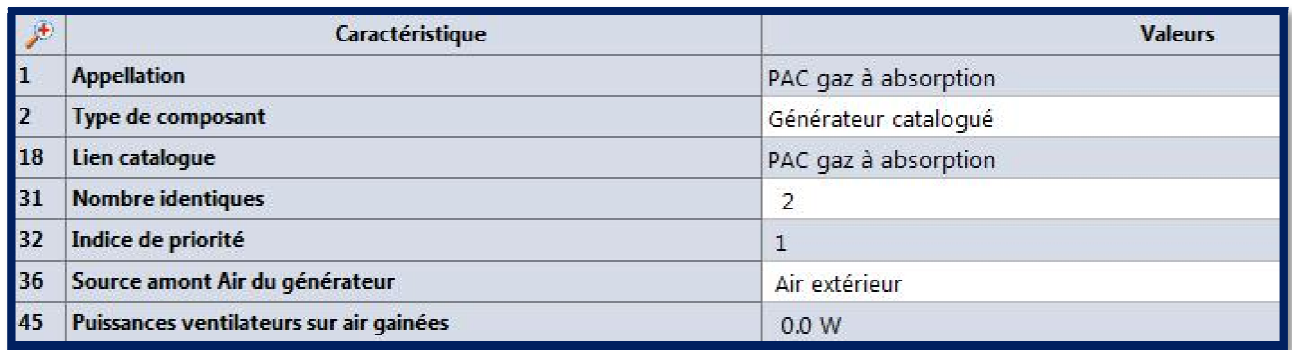

Donner un nom au générateur dans la case « appellation » ici « PAC gaz à absorption »

Par la suite, indiquer que le générateur est intégré au catalogue des générateurs et sélectionner le générateur saisi en étape 1.

Indiquer le nombre de générateurs indentiques

Par la suite, indiquer l'indice de priorité du générateur en chauffage.

Si la PAC est seule, son indice de priorité vaut 1.

Si la PAC assure les besoins principaux de chauffage et une chaudière gaz l'appoint, alors la PAC aura un indice de priorité valant 1 et la chaudière aura un indice de priorité valant 2.

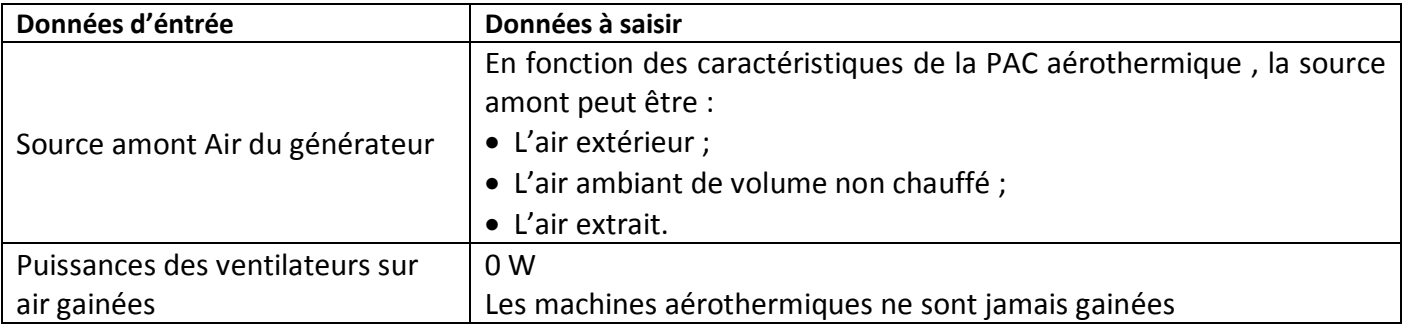